## **Setting Up Your First Product Group**

The first step to creating products is setting up a product group. **Product groups** are collections of related products or services that you sell.

**C** The steps below create a product group for shared cPanel hosting.

## **Creating a Product Group**

To create a new product group:

- 1. Go to **Configuration > System Settings > Products/Services.**
- 2. Click **Create a New Group.**

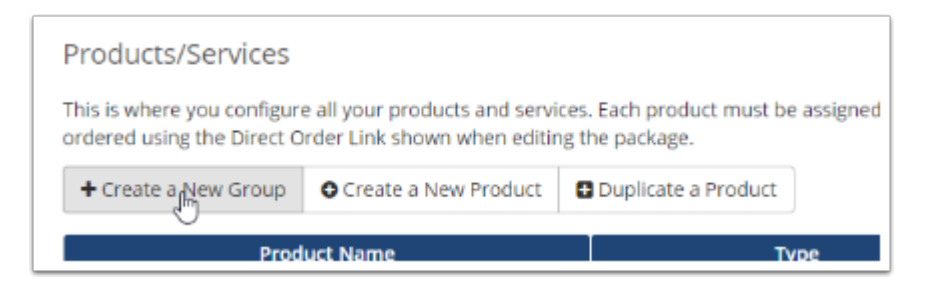

3. Enter a **Product Group Name** (for example, Shared cPanel Hosting).

4. Specify a URL, headline, tagline, order form template, and the payment gateways that customers can use when they buy items from this group.

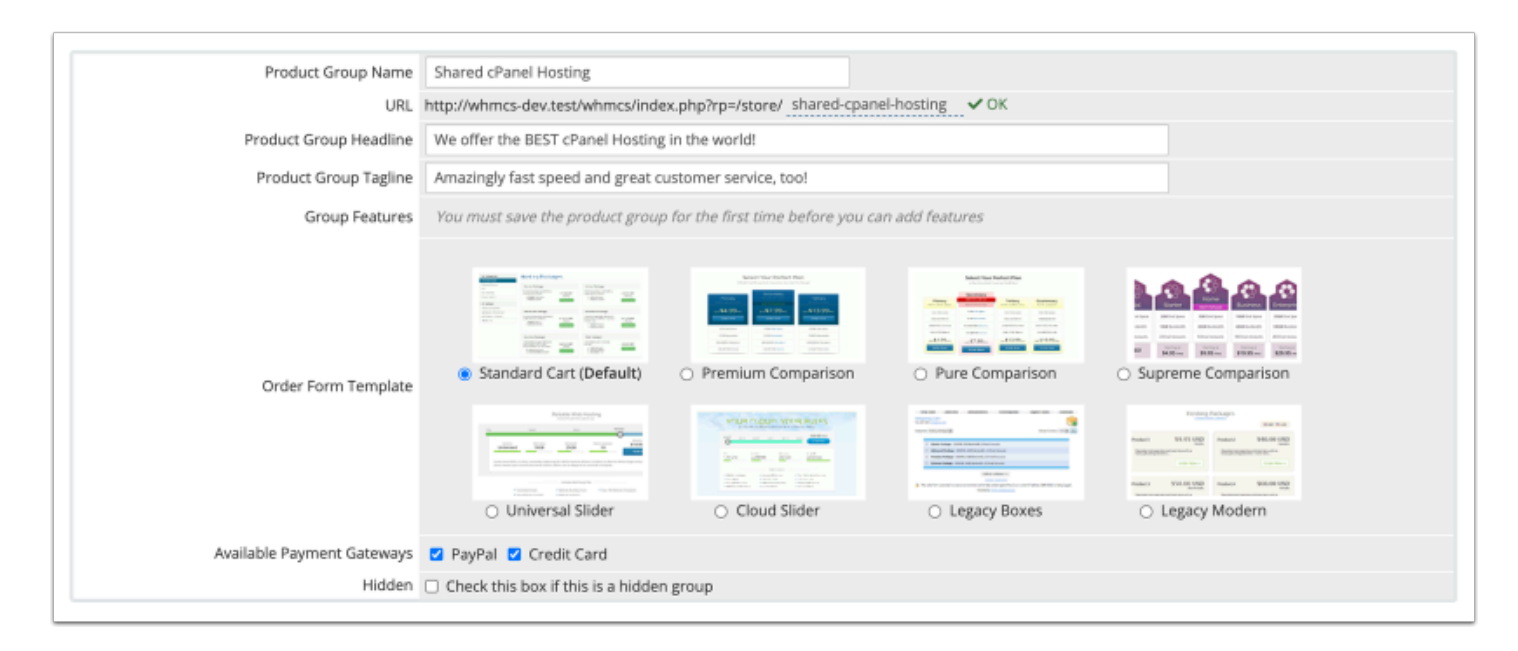

## 5. Click **Save Changes**.

After you create your product group, you can continue to create a product:

- [Creating Your First Shared Hosting Product](https://help.whmcs.com/m/setup/l/1075239-creating-your-first-shared-hosting-product)
- [Creating Your First Reseller Hosting Product](https://help.whmcs.com/m/setup/l/1097400-creating-your-first-reseller-hosting-product)
- [Creating Your First VPS/Dedicated Server Product](https://help.whmcs.com/m/setup/l/1097414-creating-your-first-vps-dedicated-server-product)
- [Creating Your First Non-Hosting Product](https://help.whmcs.com/m/setup/l/1097418-creating-your-first-non-hosting-product)